## **Paramétrage de SOAP UI**

## **Téléchargement de SOAP UI**

SOAP UI est une application permettant de faire des appels web services. Dans l'environnement Payline, ce client web services va vous permettre d'envoyer des requêtes à l'API Payline de façon à créer des transactions de test, vérifier le format des réponses de l'API ou tout simplement vérifier le format des informations que vous envoyées à Payline.

؇

SOAP UI 2.5 est disponible en version gratuite ou en version professionnelle, vous pouvez le télécharger sur le site <http://www.soapui.org/>

**Ajout d'un projet Payline** : dans SOAP UI, créer un nouveau projet : File / New SOAP UI Project avec les propriétés suivantes :

- nom du projet : Payline
- WSDL : entrez l'URL du WSDL Payline disponible en homologation [http://www.payline.com/wsdl/v4\\_0/homologation/DirectPaymentAPI.wsdl](http://www.payline.com/wsdl/v4_0/homologation/DirectPaymentAPI.wsdl)

La création du projet génère l'ensemble des APIs Payline : [DirectPaymentAPI, ExtendedAPI, WebPaymentAPI, MassPaymentAPI](https://docs.monext.fr/pages/viewpage.action?pageId=747146826), ainsi que les services de chaque API : exemple : doAuthorization, doCapture, doWebPayment, etc. Pour chaque service, une requête, nommée « Request 1 », a automatiquement été générée.

**Configuration des requêtes SOAP** : chaque requête générée pour les services Payline doit être configurées de façon à atteindre l'application Payline.

**Configuration du « endpoint »** : ouvrir une requête, par exemple le doAuthorization, en effectuant un double clic sur « Request 1 ». Puis dans la barre d'adresse cliquer sur « Add new end point » (voir screenshot ci-dessous) et ajouter l'adresse : [https://homologation.payline.com/V4](https://homologation.payline.com/V4/services/DirectPaymentAPI) [/services/DirectPaymentAPI](https://homologation.payline.com/V4/services/DirectPaymentAPI)

Effectuer la même opération pour les autres API en ajoutant les « end point » suivant :

- <https://homologation.payline.com/V4/services/WebPaymentAPI> pour les requêtes de l'API Web
- <https://homologation.payline.com/V4/services/MassPaymentAPI>pour les requêtes de l'API Mass
- <https://homologation.payline.com/V4/services/ExtendedPaymentAPI> pour les requêtes de l'API Extended

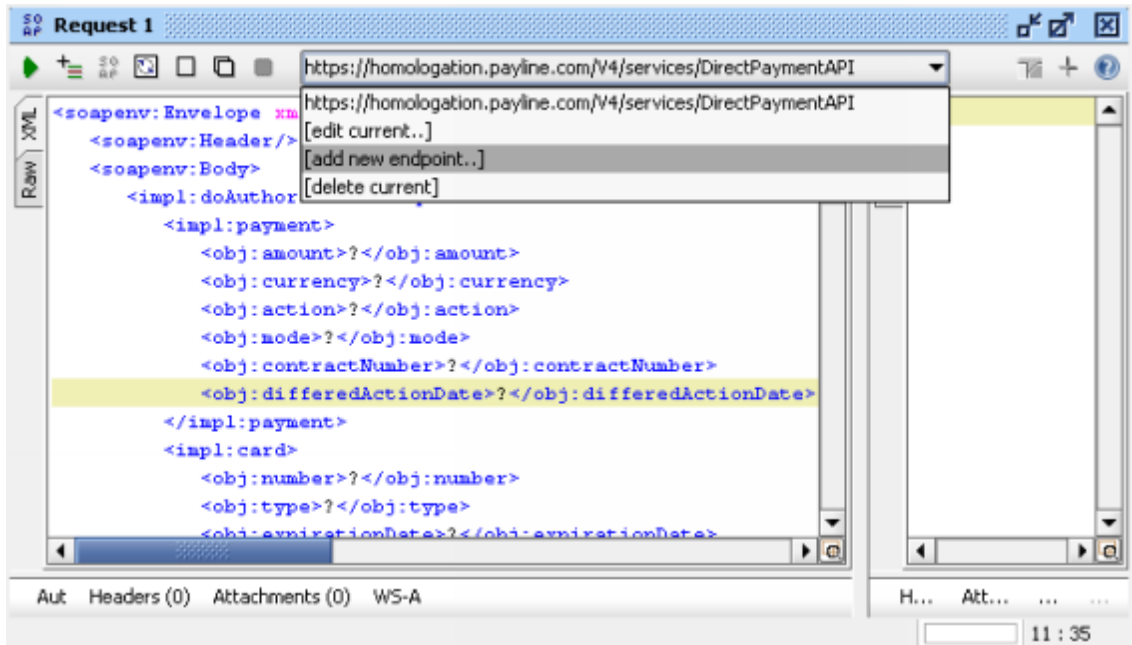

**Configuration de l'autorisation commerçant** : par clef d'accès pour pouvoir communiquer avec l'API Payline, une autorisation est obligatoire. Cette autorisation permet de vous identifier avec votre compte commerçant sur l'API Payline.

Pour cela, cliquez sur Auth (en bas à gauche dans la fenêtre de la requête) et entrer vos informations de connexions à l'environnement Payline :

Username : votre identifiant commerçant

Password : votre clé d'accès

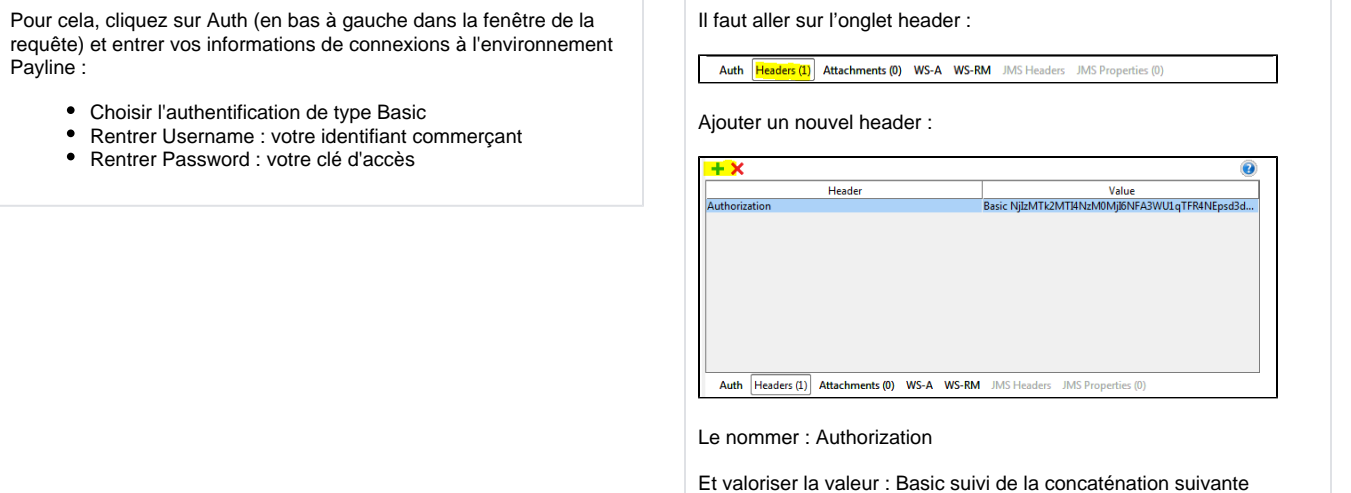

encodée en *base 64* : (IDCOMMERCANT:ACCESSKEY)

**Configuration de la requête** : compléter les champs de la requête en remplaçant les « ? » par les vos valeurs : numéro de contrat, montant, informations de la carte bancaire, informations sur la commande, etc.

**Lancer la requête** : pour cela cliquez sur Play (la flèche verte) en haut à gauche dans la fenêtre de la requête SOAP. La réponse de l'API Payline s'affiche alors dans le cadre de droite.